## **Что нам стоит дом построить…**

 Звонит заказчик, просит разработать 3D модель загородного дома и спрашивает сколько это будет стоить и как быстро мы это можем сделать. Я называю сроки и цену. Глупый заказчик говорит, что в другой фирме ему обещали сделать 3D модель за 1 день и в десять раз дешевле! Он хмыкает и вешает трубку, хорошо, если еще не обругает. Умный заказчик задумывается, почему такая разница, что-то здесь не так и начинает задавать разные вопросы, пытаясь разобраться в чем дело.

 А дело в том, что 3D моделирование – очень широкое понятие, и разные люди вкладывают в этот термин разные представления. 3D моделирование можно разделить на две большие группы. Первую группу будем называть «виртуальным» (или визуальным) 3D моделированием. Вторую группу можно назвать «твердотельным» 3D моделированием (или «прототипированием» - т.е. созданием прототипов). Разница в этих методах огромная, такая же, как между кубом, нарисованным на бумаге, и кубом выточенном из дерева или отлитом из пластмассы.

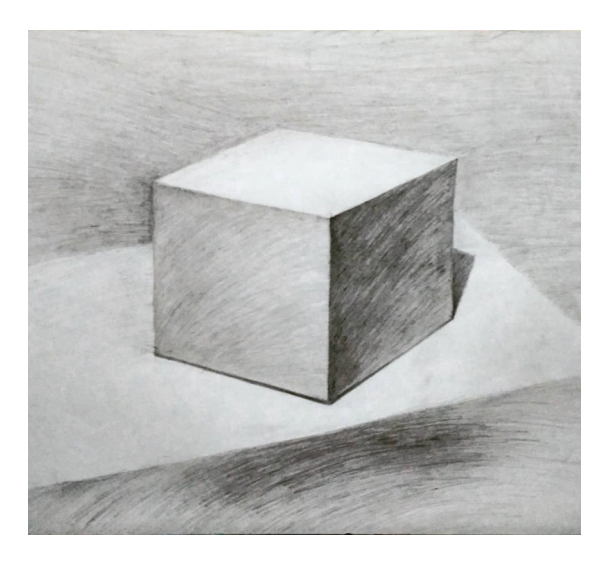

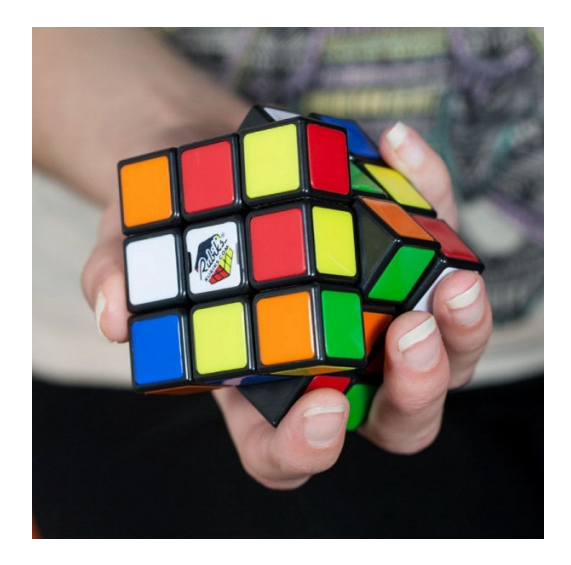

 Поэтому я сначала всегда спрашиваю заказчика, для какой цели ему нужна 3D модель. Если он говорит, что ему нужна 3D модель для того, чтобы покупатель мог в интернете покрутить ее и посмотреть товар со всех сторон, я рекомендую ему позвонить нашим коллегам в другую фирму и там ему сделают все быстро, качественно и не дорого.

 Каждый тип 3D моделирования имеет свою группу заказчиков, исполнителей, инструментов (программ) и методов проектирования. Эти два направления существуют параллельно и почти независимо друг от друга, хотя деление условное и, конечно, бывают пересечения.

 Заказчиками визуального 3D моделирования, как правило, являются сотрудники интернет магазинов, рекламных агентств, производственных компаний, которые хотят показать свою продукцию «со всех сторон» в буквальном смысле этого слова.

Исполнителями таких проектов являются художники-дизайнеры, которые хорошо чувствуют стиль, цвет, свет и тень. И современные компьютерные программы (типа 3ds Max и подобные) позволяют получить очень красивое фотореалистичное изображение. Единственный недостаток – эту модель нельзя взять в руки или поставить на стол.

 Заказчиками 3D прототипирования являются, как правило, инженеры, конструкторы, технологи, работники макетных или ремонтных мастерских. Здесь меньше дизайна, а больше технических вопросов – прочности, эргономичности, удобства обслуживания и т.п. Обычно используются другие программные средства. Эти модели по художественному оформлению будут уступать визуальным моделям, но зато их можно взять в руки или поставить на стол.

 Итак, в первую очередь нужно определиться, для каких целей Вы хотите заказать разработку 3D модели – для визуализации на экране компьютера или для последующего изготовления материального объекта с помощью 3D принтера, станка с ЧПУ, литья из пластмассы и т.п.

 Кто не хочет вникать в технические подробности, может дальше не читать. Достаточно определить, для каких целей вам нужна 3D модель. А для тех, кто хочет разобраться более детально в различиях в проектировании этих двух типов 3D моделирования и почему один способ может стоить в 10 раз дороже, чем другой, я покажу на реальных примерах.

 «Что нам стоит дом построить, нарисуем – будем жить!» Это крылатое выражение как нельзя лучше подходит для названия этой статьи. И раз в нем речь идет о доме, то я приведу примеры для создания 3D модели загородного дома.

 Представим себе, что этот дом должен быть кирпичным. При виртуальном 3D моделировании кирпичной стены рисуем плоскость нужных размеров, находим фотореалистичную бесшовную текстуру кирпичной стены и применяем ее к плоскости. Ву а ля! Кирпичная стена готова.

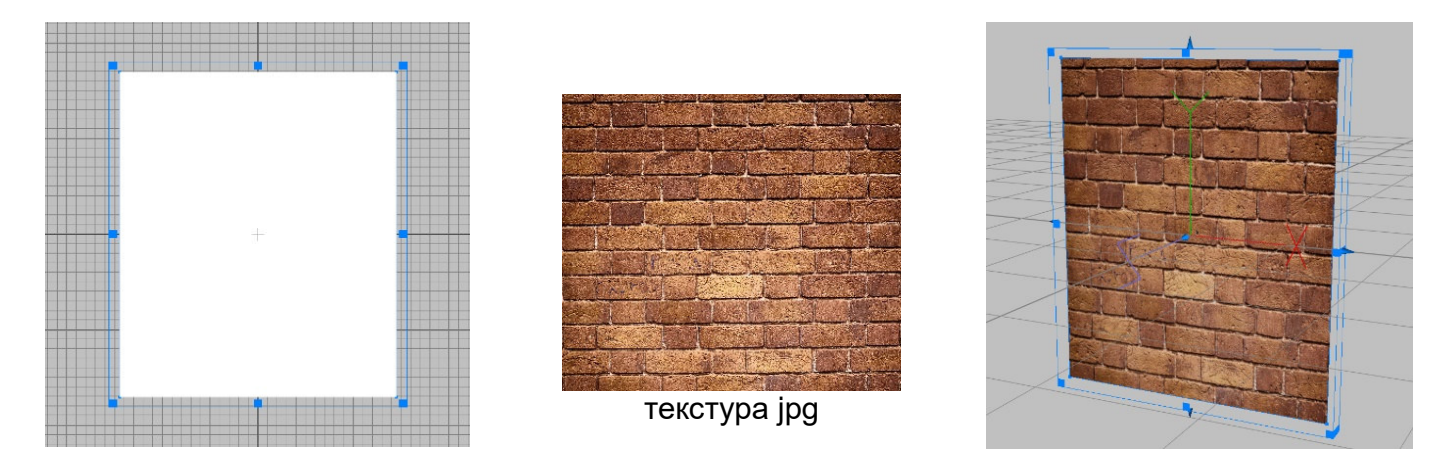

 Проблема только в том, что ее нельзя напечатать на 3D принтере. Толщина плоскости равна 0! Посмотрим, что нужно сделать, чтобы стену можно было напечатать (я выберу один из нескольких способов, которые примерно равны по трудоемкости)

Создадим профиль кирпичной стенки. Самый правый кирпич половинной длины.

Выдавливаем на высоту кирпича

Копируем и переворачиваем ряд на 180°, чтобы создать смещение кирпичей от ряда к ряду.

Добавим межрядный «цемент»

Размножим группу из 4-х объектов

Теперь получилась 3D модель, которую можно напечатать на 3D принтере или изготовить на станке ЧПУ.

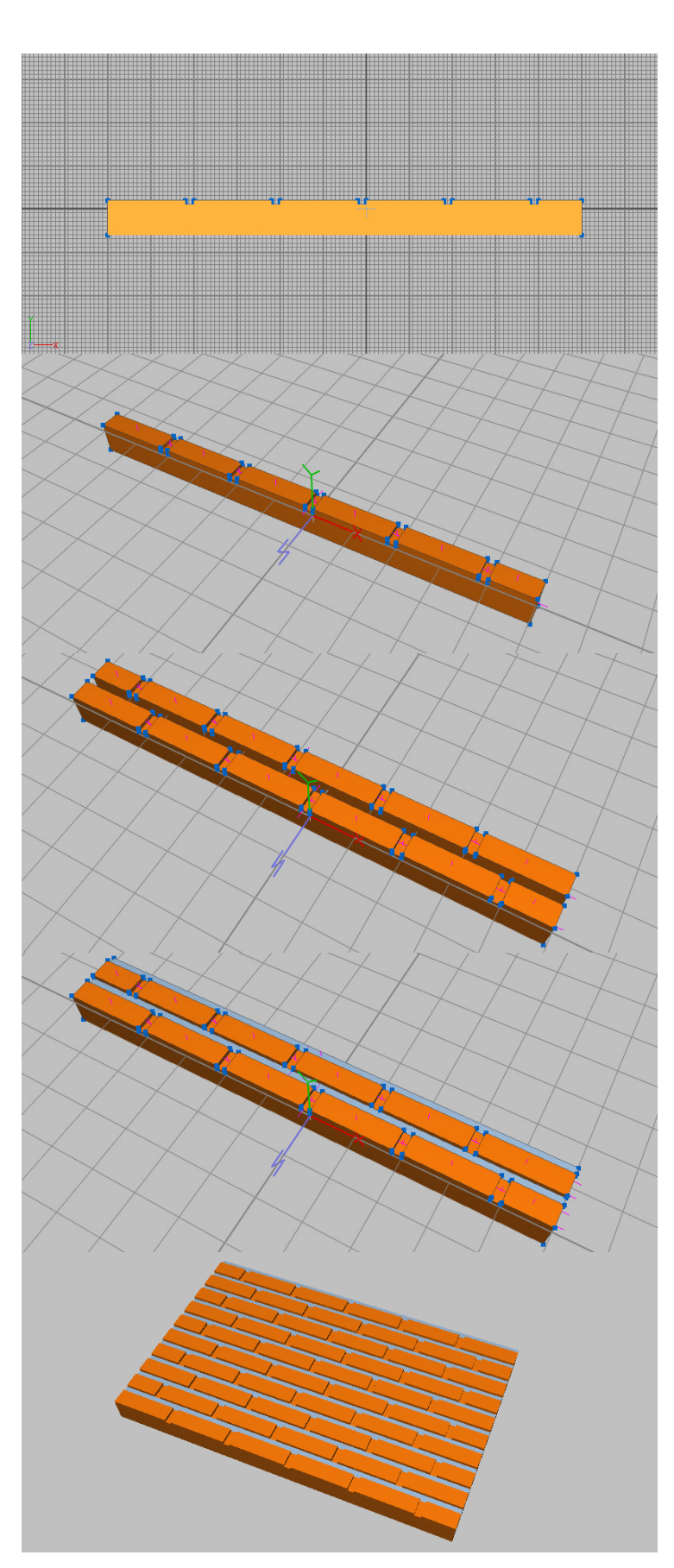

 Тут заказчик решил, что лучше дом будет не кирпичный, а из вагонки. При визуальном 3D моделировании заменяем текстуру кирпича на текстуру вагонки и готово. Потребуется 1 – 2 минуты. А что нужно сделать, чтобы создать печатаемую модель, думаю, понятно: нарисовать профиль доски, выдавить его на заданную длину и размножить результат. Аналогично создаются другие регулярные текстуры – рустовка, металлочерепица и пр.

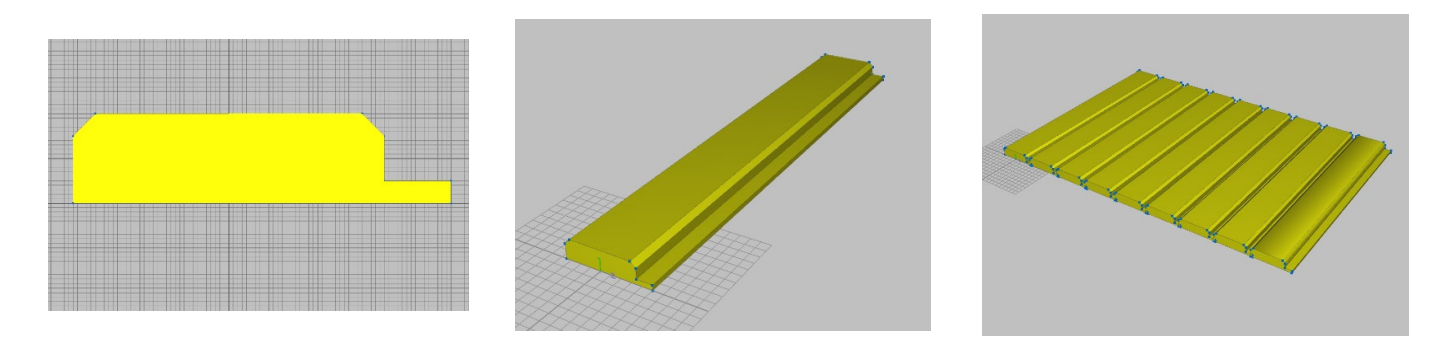

 А как быть, если требуется получить печатаемую модель нерегулярных текстур? Например, вот таких

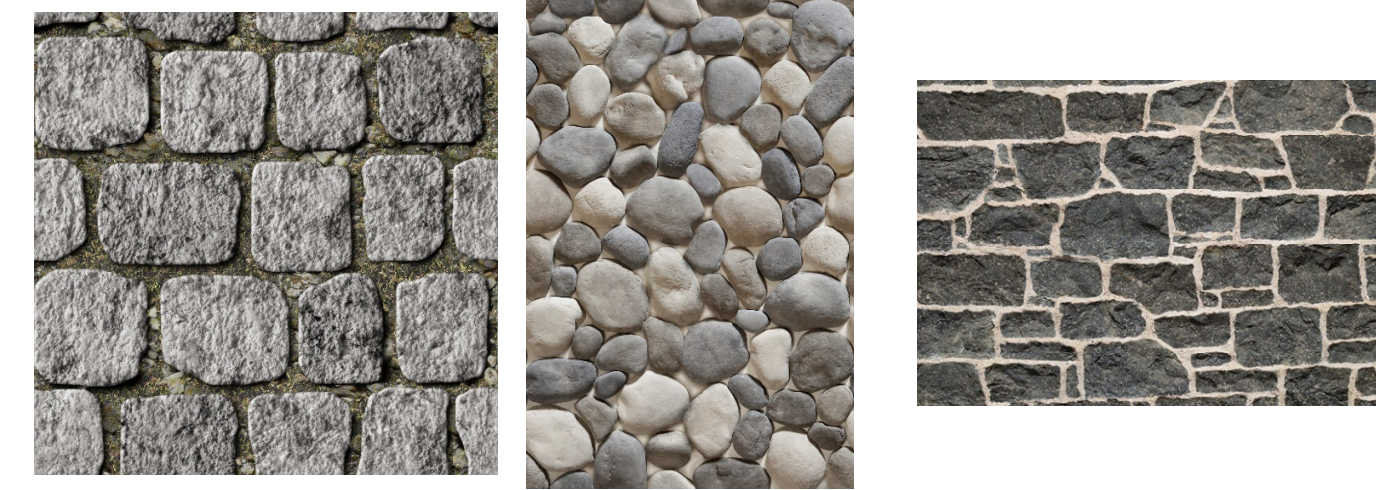

 Для примера возьмем первую текстуру. Нам потребуется программа, которая умеет из картинки растровых форматов выдавливать рельеф на заданную высоту в зависимости от яркости элементов рисунка. Такая функция встречается во многих программах. Итак, возьмем бесшовную текстуру и размножим ее до получения нужной длины. Я возьму для примера 3 шт

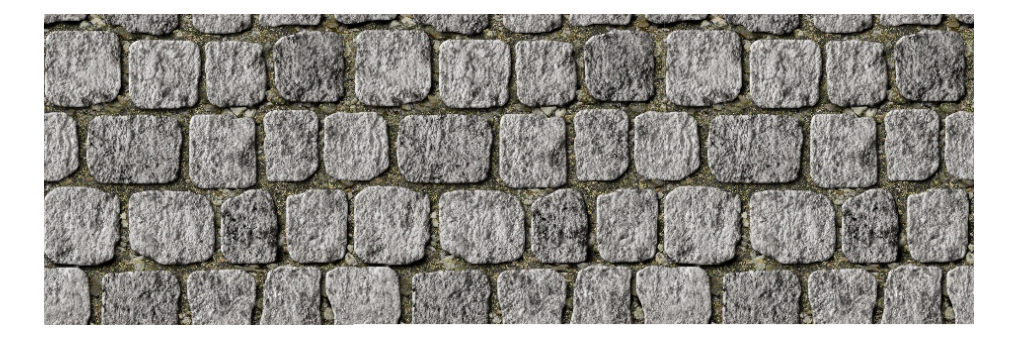

 Поскольку программы строят рельеф по уровням яркости, то лучше преобразовать текстуру в черно-белое изображение и скорректировать контраст из расчета, что самые темные элементы будут внизу, а светлые наверху.

 Теперь загрузим полученную текстуру в программу, выдавим рельеф на 2 мм и установим толщину основания 1 мм. Полученную модель сохраним в формате STL. На картинке результат проделанной работы

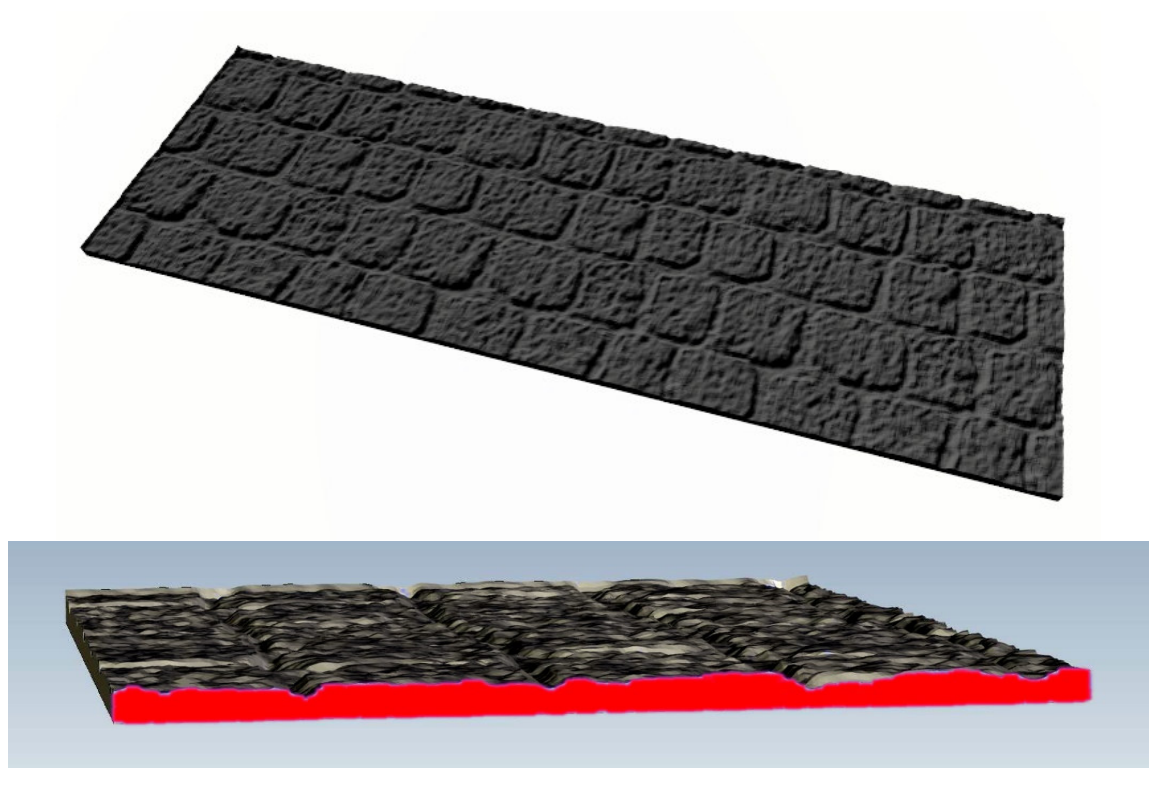

 Посмотрим на сечение: высота текстуры составляет 2 мм и подложка 1 мм, т.е. в самом тонком месте толщина составит 1 мм, а в самом толстом 3 мм.

 Использование таких методов и пластиков разных цветов позволяет создавать довольно привлекательные сложные модели для печати на 3D принтере.

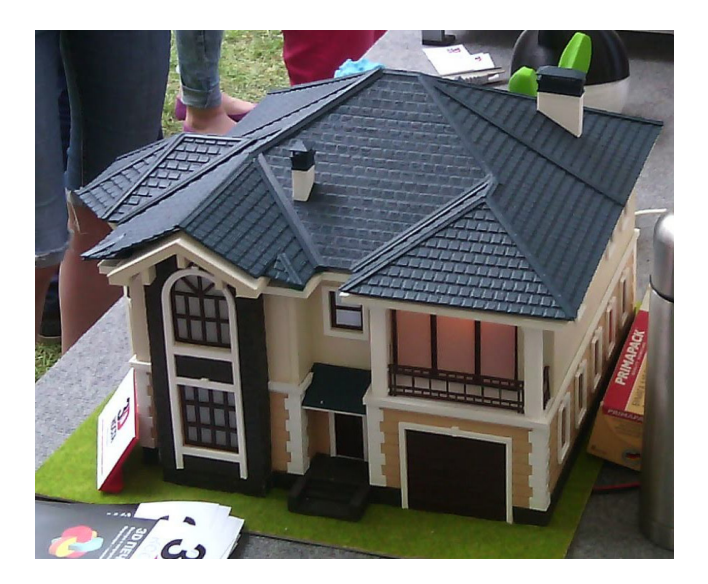

 Думаю, теперь должно быть понятно, почему разработка 3D модели для последующей печати на 3D принтере может стоить в несколько раз дороже визуальной 3D модели.

> А.М. 10.10.2021